## **ACESSO AO PORTAL DE PERIÓDICOS DA CAPES PELA COMUNIDADE ACADÊMICA FEDERADA – CAFe / RNP**

1º Acesse o Portal de Periódicos da CAPES [www.periodicos.capes.gov.br](http://www.periodicos.capes.gov.br/) e clique em **MEU ESPAÇO.**

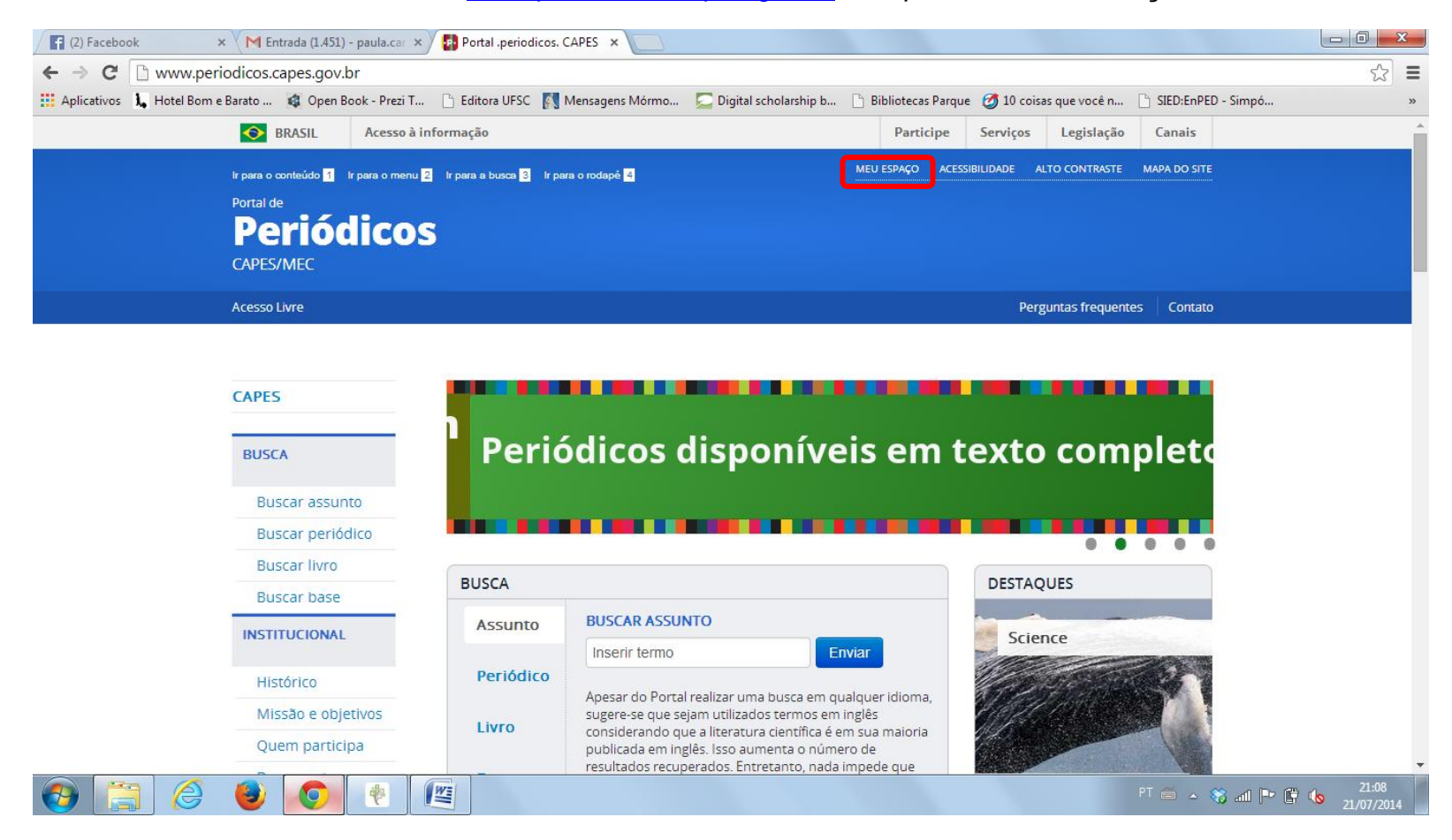

2º **Selecione uma instituição** (Universidade Federal do Paraná) e clique em enviar.

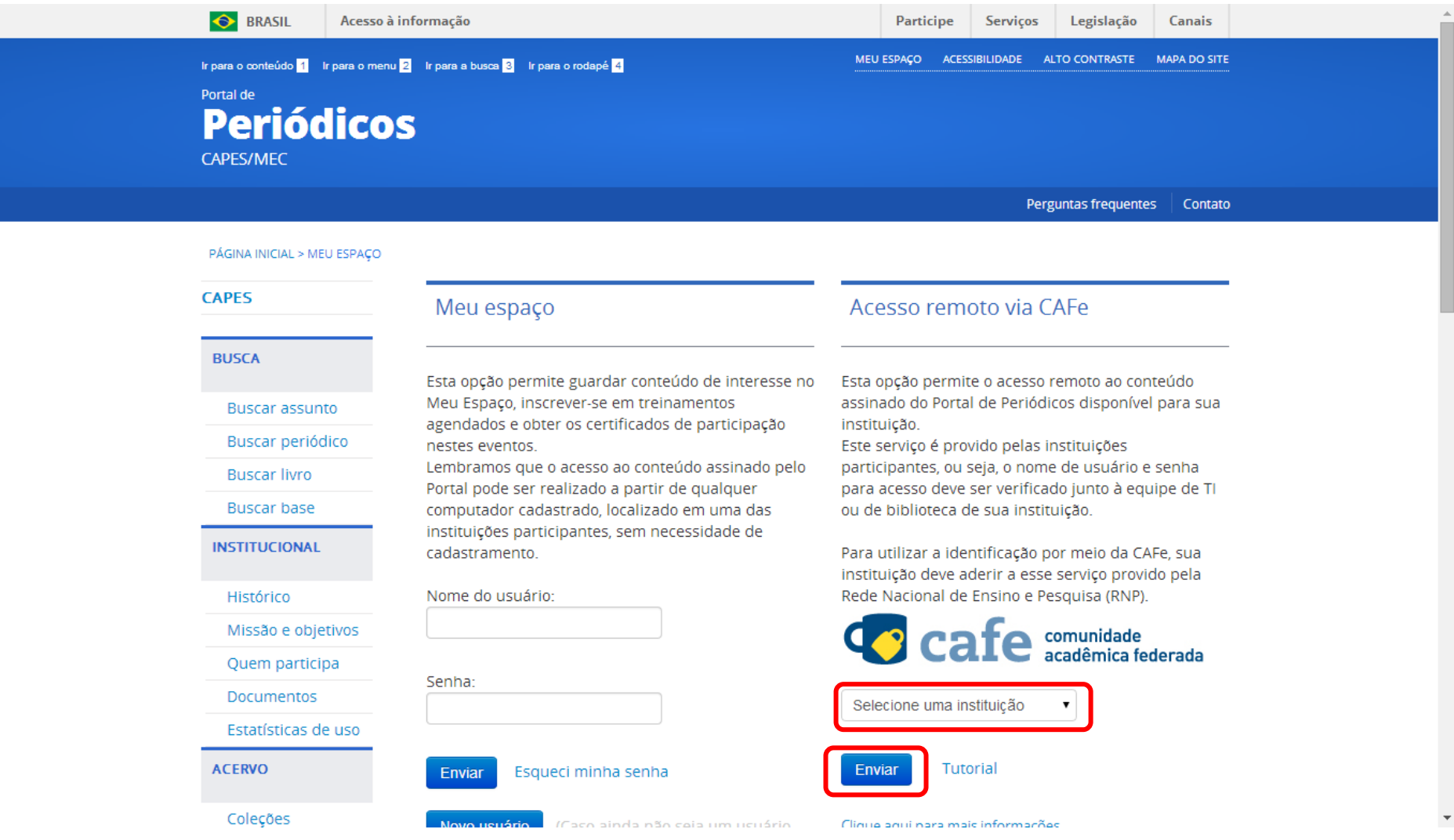

## 3º Digite seu login (e-mail UFPR) e senha (senha do e-mail UFPR) e clique em na seta.

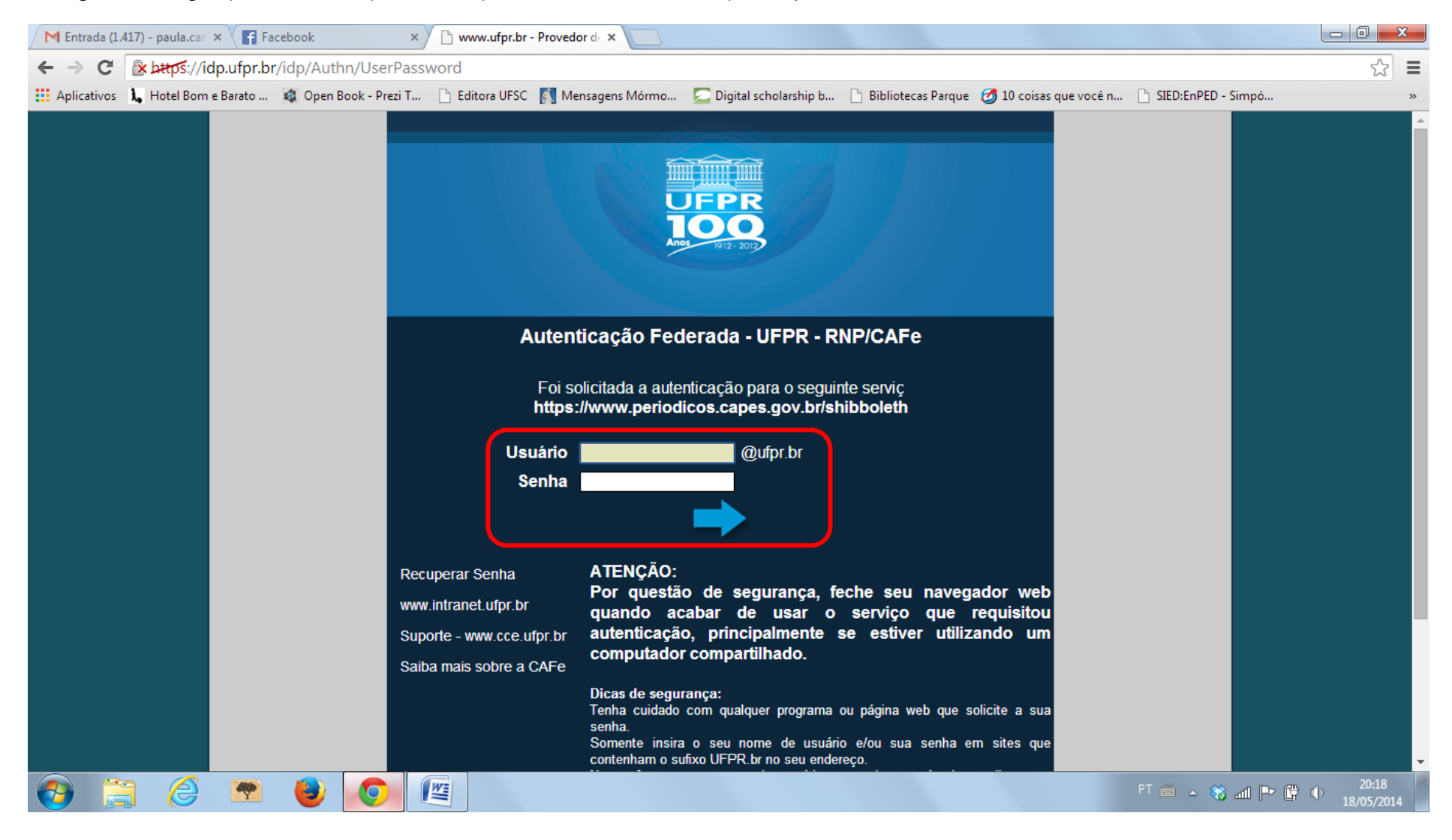

4º Você poderá inserir seu nome de usuário e senha do Portal de Periódicos da CAPES para poder usar a ferramenta **Meu Espaço**, salvar listas de materiais pesquisas, etc. Mas, se preferir pode acessar direto o conteúdo do Portal.

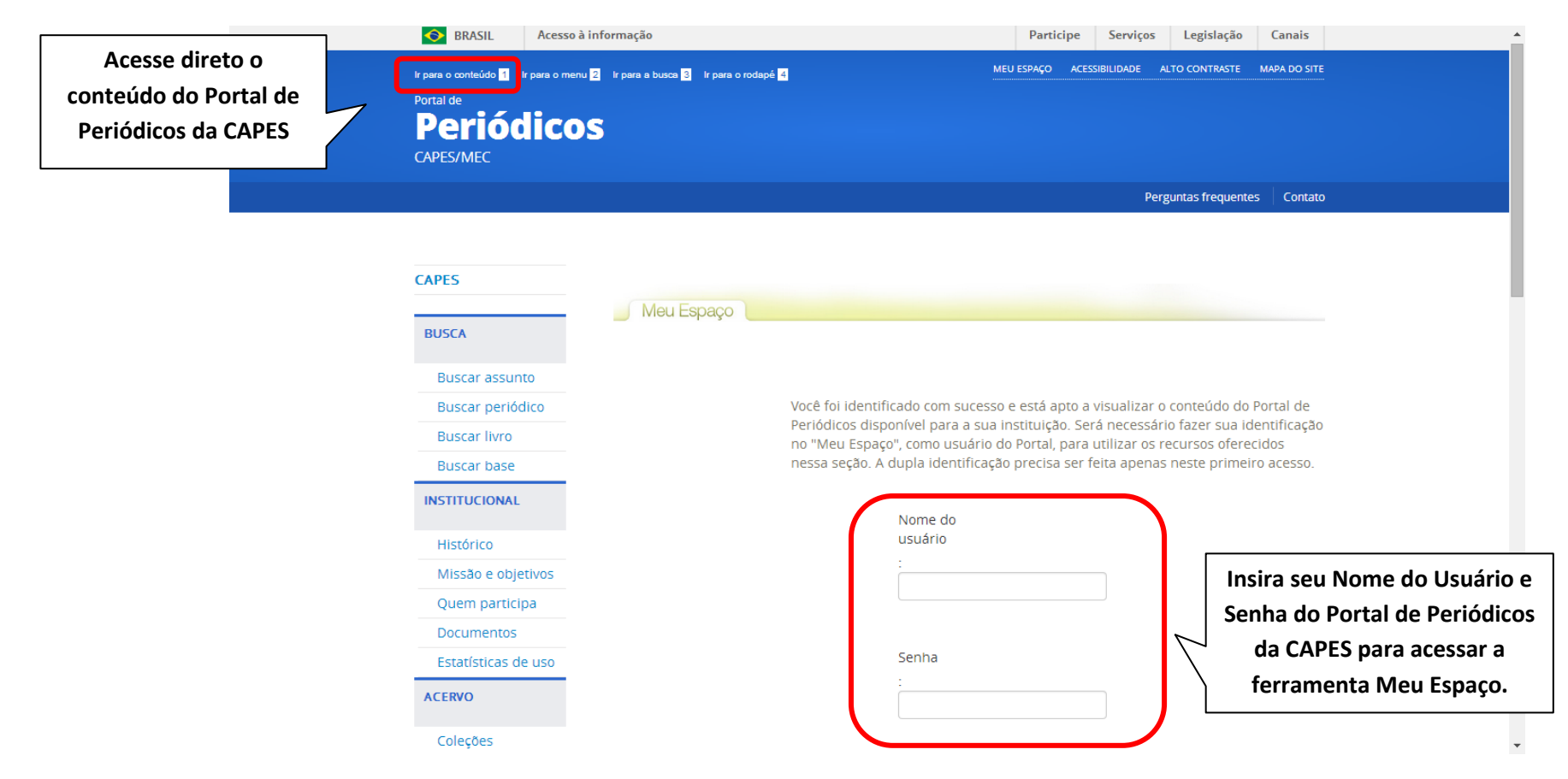

**Obs:** Você terá acesso a todo o conteúdo disponibilizado pelo **Portal de Periódicos da CAPES**. Entretanto, para acessar as fontes de informação assinadas pela UFPR [\(http://www.portal.ufpr.br/bases\\_restritas.html\)](http://www.portal.ufpr.br/bases_restritas.html), você deverá configurar seu computador para acessar via **proxy**, conforme orientação no link a seguir [\(http://www.portal.ufpr.br/conexao%20domestica%20novo.pdf\)](http://www.portal.ufpr.br/conexao%20domestica%20novo.pdf).